**Z** VakıfBank

v.2

## **İHRACAT BEDELİ KABUL BELGESİ (İBKB) DÜZENLEME VE LİSTELEME EKRANLARI**

**İBKB Düzenle** 

- **İBKB Listeleme**
- **Gümrük Beyannamesi Listele**
- **Gümrük Beyannamesi Kayıt**

#### **Genel Bilgiler**

▶ USD, EUR VE GBP döviz cinsinden yurt dışından gelen bedeller için İBKB oluşturabilirsiniz.

- Bedel getirme süresi (Fiili ihraç tarihi +180 gün ) içinde olan gümrük beyannameleri için işlem yapabilirsiniz.
- İhracat genelgesi gereğince İBKB tutarının en az %40'lık kısmının Merkez Bankasına satışı işlem esnasında otomatik olarak gerçekleşmektedir.
- Merkez Bankası tarafından 10:00, 11:00,12:00,13:00,14:00 ve 15:00 saatlerinde ilan edilen kur üzerinden Merkez Bankasına zorunlu döviz satış yapıldığından 10:00 ve 15:59 saatleri arasında işlem yapabilirsiniz.
- Peşin olarak gelen bedellere ilişkin işlemlerinizi portföy şubeleriniz aracılığı ile gerçekleştirebilirsiniz.

#### **Genel Bilgiler**

- Döviz dönüşüm desteği talebini, sadece yukarıda bahsedilen kurallara uyan ve son 180 günde hesaba gelen bedeller için seçebilirsiniz.
- Döviz dönüşüm desteği talebinizin bulunduğu işlemlerde, ihracat bedeline ilişkin TCMB'ye yapılacak satış tutarının, geliş tarihi ile İBKB düzenlenerek TCMB'ye satış yapılacak zaman aralığında hesapta korunmuş olması gereklidir.
- Döviz dönüşüm desteği ile ilgili süreç içerisinde farklı kurallar uygulanabilecektir.
- Döviz dönüşüm desteği ödemeleri hesabınıza saat 16:30'dan sonra yatırılmaktadır.

## **İBKB Düzenle**

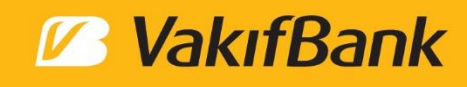

- Üst menüden 'Dış Ticaret' başlığı seçilir.
- 'İhracat Bedeli Kabul Belgesi (İBKB) Düzenle' seçimi yapılır.

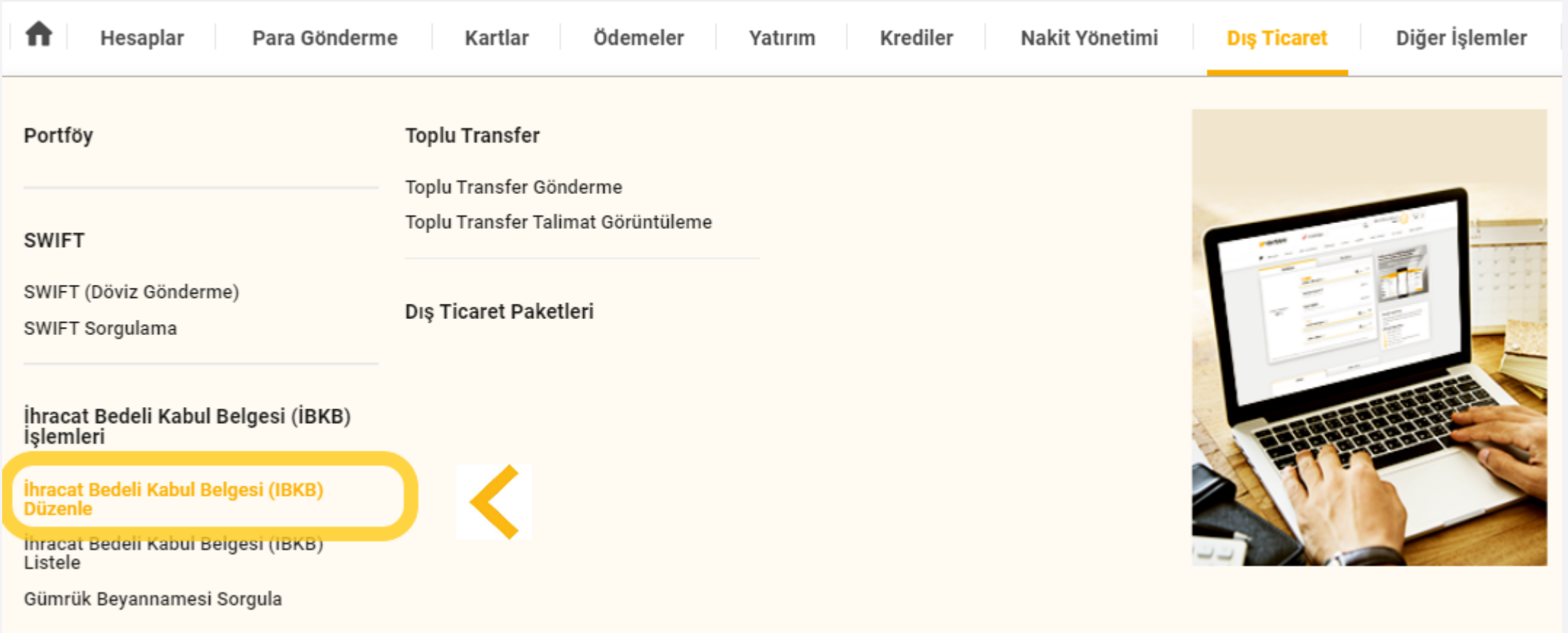

#### **İBKB Düzenle –** *Gelen Bedel Seçimi*

▶ İBKB düzenlenecek ihracat bedelinin seçimi yapılır.

Listede, Bankamıza yurt dışından swift ile iletilen, ihracat bedeli olarak kullanılabilecek (Kredi Bedeli, Hizmet Ödemesi, Peşin Bedel vb. kayıtlar hariç) son 10 bedel listelenmektedir. Detaylı sorgu butonu ile daha geniş arama yapılabilir.

**Listede USD, EUR ve GBP döviz cinsinden** ve kullanılabilir tutarı olan bedeller gösterilmektedir. Halka Açık / Kişisel Veri Değil 5

#### **Z** VakıfBank **Gelen Bedel Secimi** Gümrük Beyannamesi Seçimi ve İBKB Düzenle Hesap Seçim Gelen Bedel Bilgileri (1) Son 10 hareket listeleniyor. 辛 Detaylı Sorgu **Inracat Olarak Ihracat Olarak** Tarih Gelen Bedel Tutan **Swift Referanse** Amir Kullanılabilir Tuta Kullandan Tuta 21.12.2023 700.000.000.12 USD 699.284.346.12 USD 715.654.00 USD 14.12.2023 108.000.000.88 EUR 96.440.330.38 EUR 11,559,670.50 EUR Sadece USD, EUR ve GBP para birimleri ile gelen bedeller için işlem yapılabili Pesin olarak gelen bedeller idin islemlerinizi portföv subenizden gerceklestirebilirsiniz Döviz Dönüşüm Desteği talebi, sadece son 180 günde hesaba gelen bedeller için seçilebili **DEVAM**

#### **İBKB Düzenle –** *Gelen Bedel Seçimi*

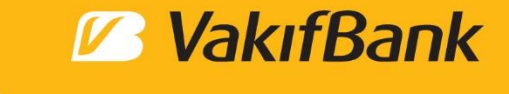

Gelen ihracat bedeli, 'Detaylı Sorgu' butonu kullanılarak farklı kriterlere göre aranabilir.

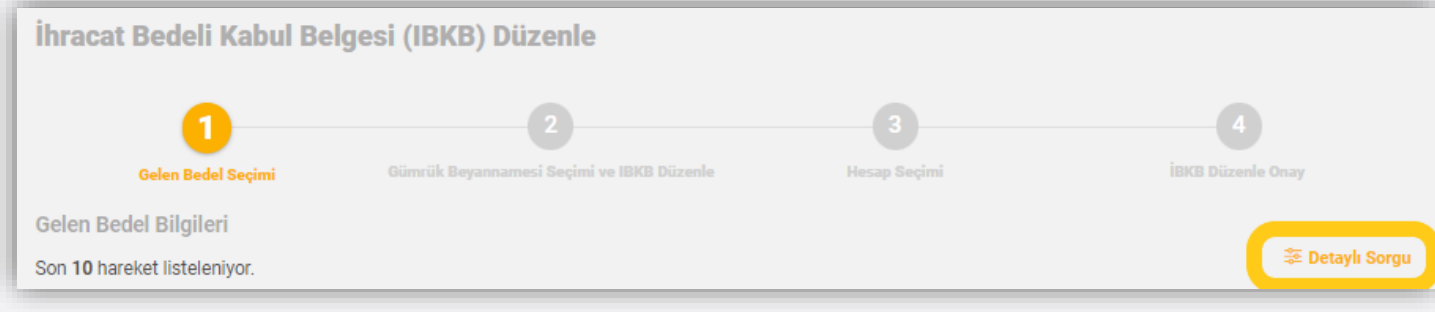

Swift referansı, tarih aralığı, döviz cinsi veya tutar aralığı kriterlerinden istenilen veriye göre arama yapılabilir.

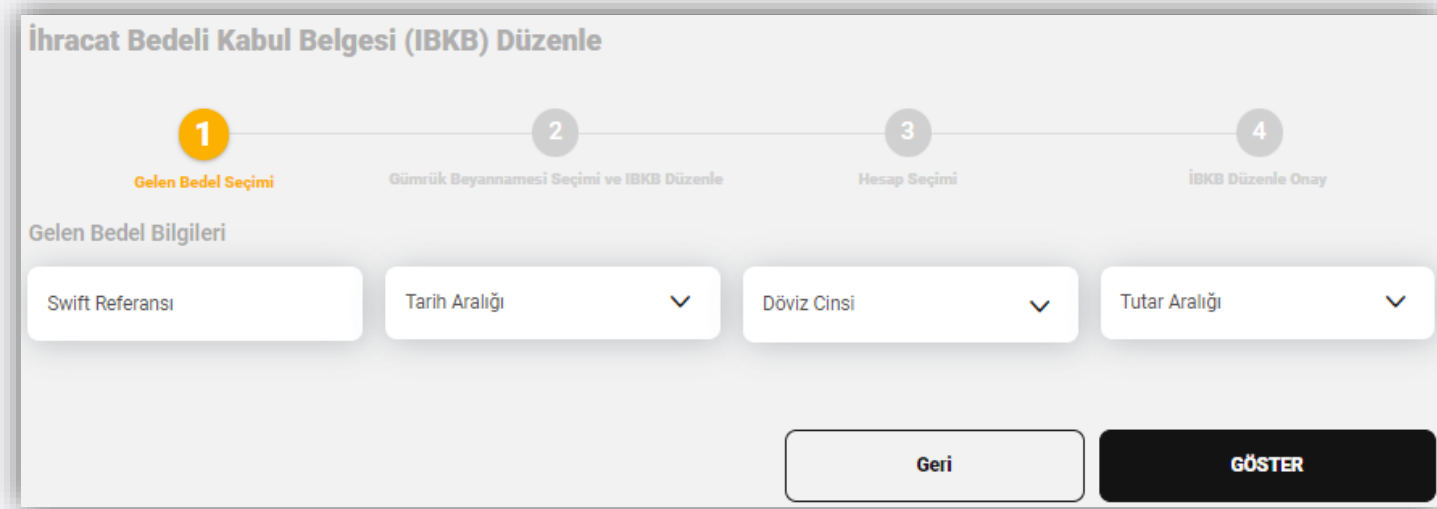

#### **İBKB Düzenle –** *Gelen Bedel Seçimi*

'Göster' butonu ile kriterlere uyan bedeller listelenir. İşlem yapılacak bedelin seçimi yapılarak 'Devam' butonu ile işleme devam edilir.

Gelen bedel tutarı ve daha önce düzenlenen İBKB'ler sonrasında kalan kullanılabilir tutar bu ekranda görüntülenmektedir.

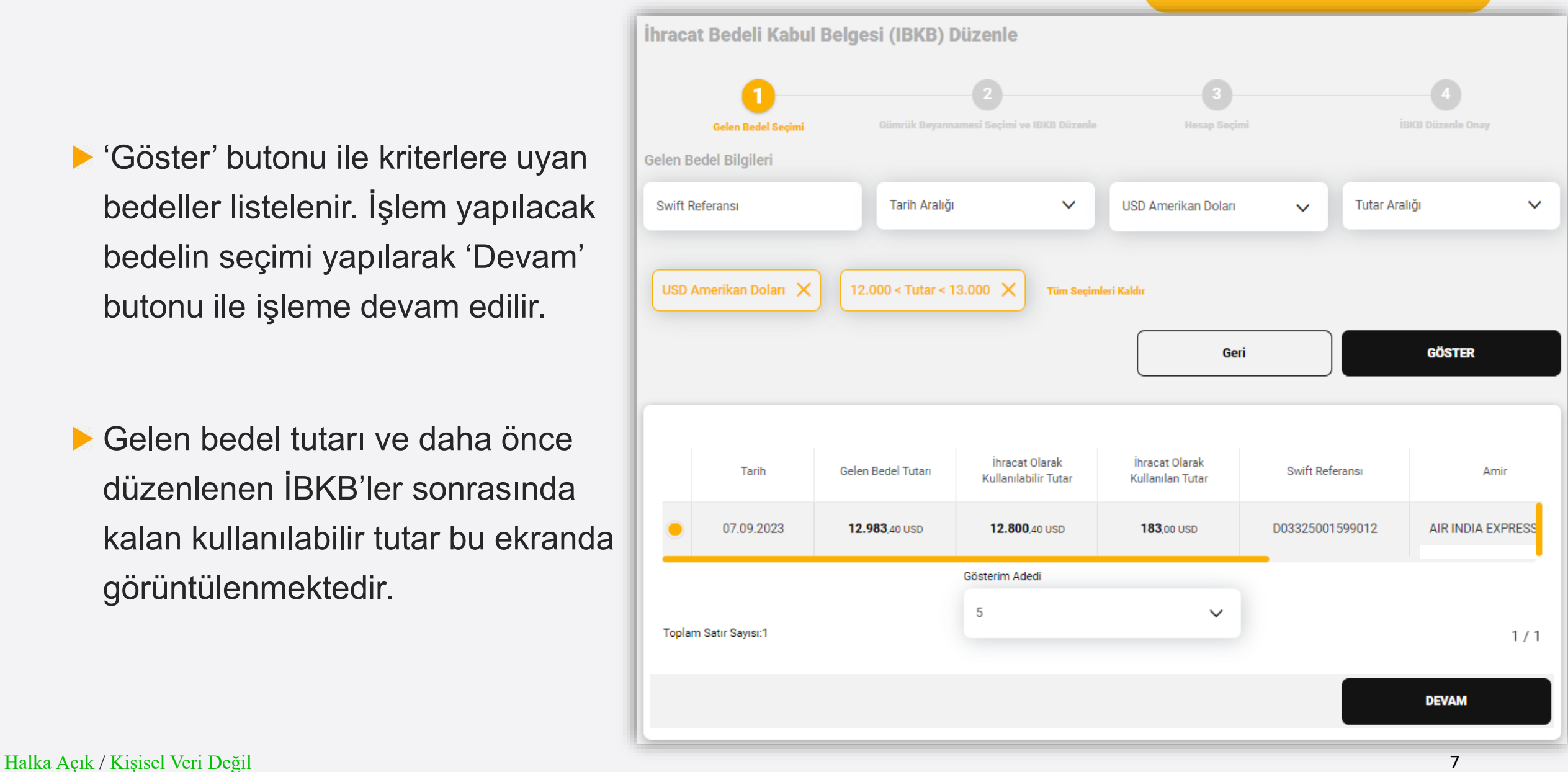

#### **İBKB Düzenle –** *Gümrük Beyannamesi Seçimi*

Bu adımda gümrük beyannamesi sorgulanır ve 'İBKB Düzenlenecek GB'ler Listesi'ne eklenir.

▶ Birden fazla tekil GB sorgulanarak listeye eklenip aynı anda birden fazla İBKB düzenlenebilir.

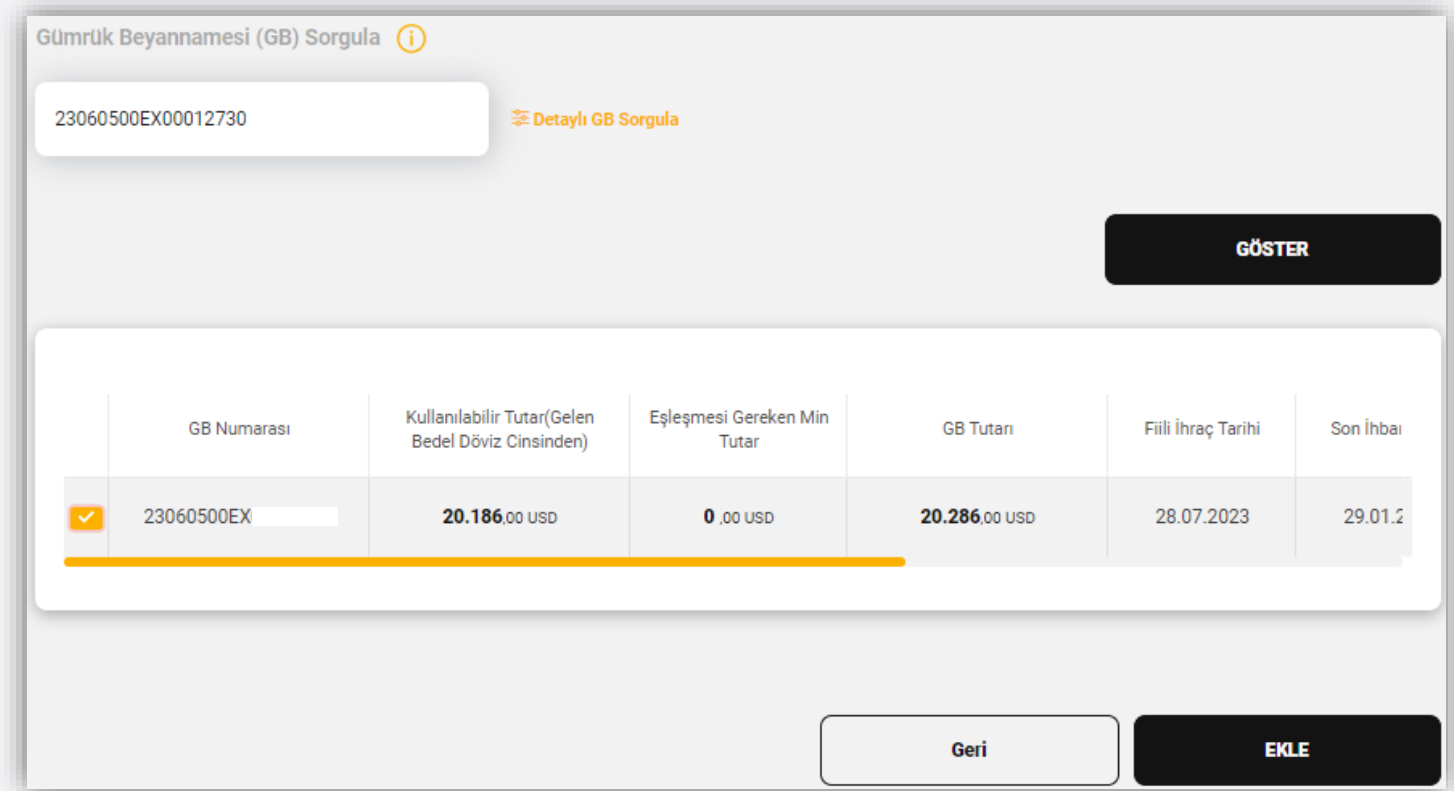

#### **İBKB Düzenle –** *Gümrük Beyannamesi Seçimi*

'Detay GB sorgu' butonu ile farklı kriterlere göre gümrük beyannameleri aranabilir.

Bir ya da birden fazla Gümrük beyannamesi seçilerek 'İBKB Düzenlenecek GB'ler Listesi'ne eklenir.

Bir gelen bedel için aynı anda birden fazla İBKB düzenlenebilir.

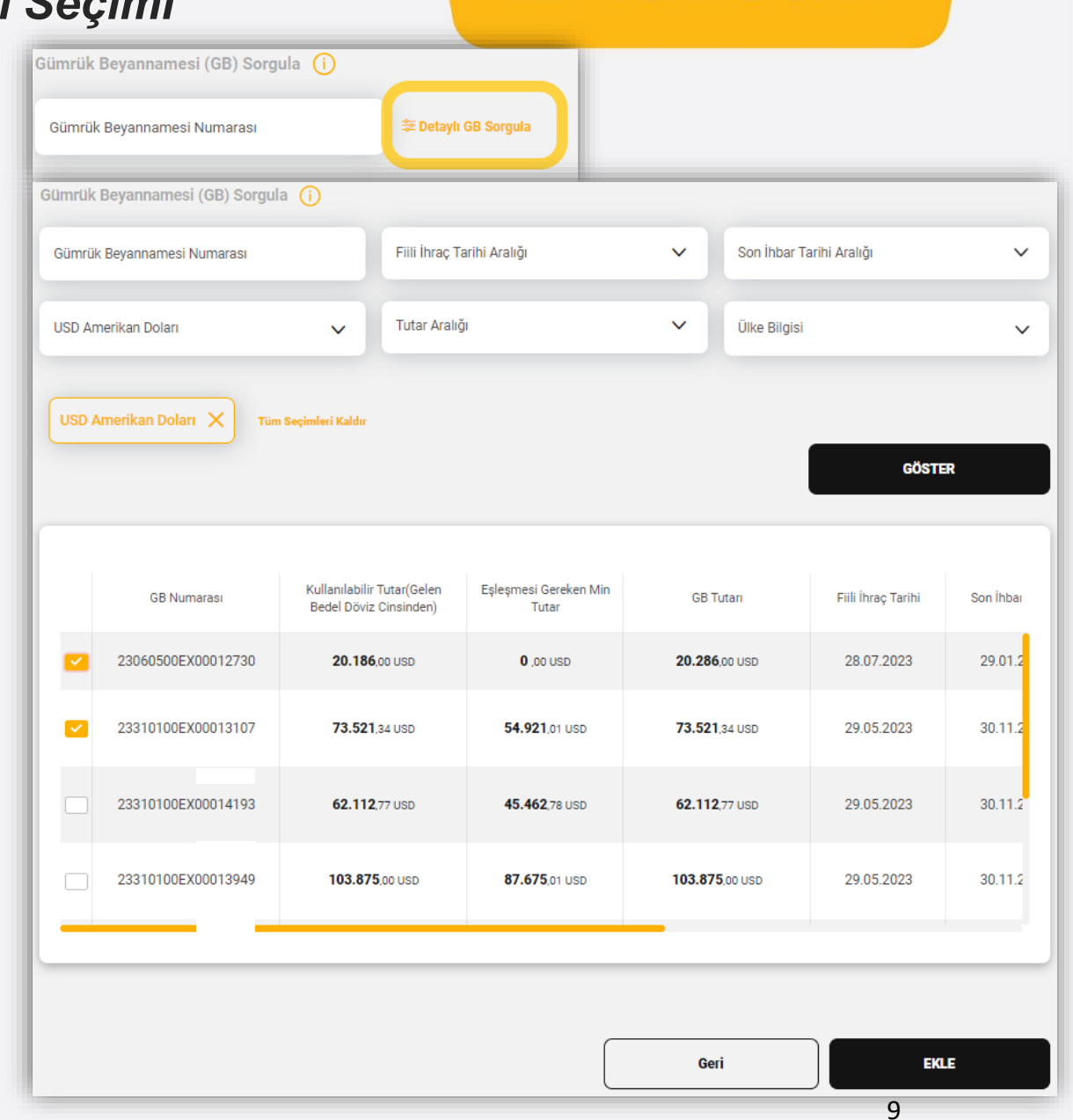

#### **İBKB Düzenle –** *İBKB Düzenle*

**Z** VakıfBank

'İBKB Düzenlenecek GB'ler Listesi'ne eklenen GB veya GB'ler için İBKB tutar girişi yapılır.

Girişi yapılan İBKB tutarlarının toplamı en fazla gelen bedelin kullanılabilir tutarı kadar olabilir.

Listeye eklenmiş bir GB butonu ile listeden çıkarılabilir.

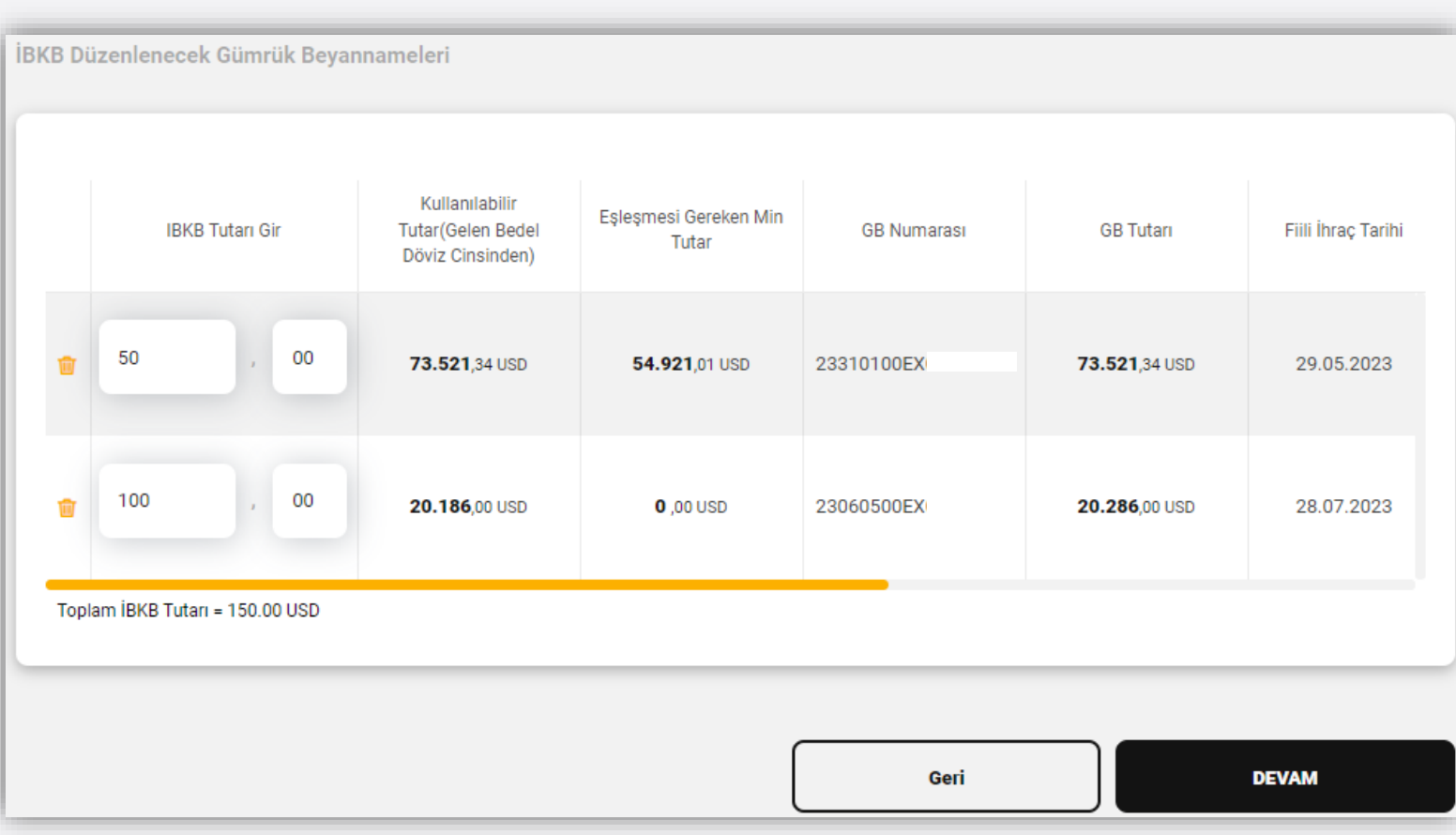

#### **İBKB Düzenle –** *İBKB Düzenle*

**Bir GB için İBKB tutarı en fazla** 'Kullanılabilir Tutar' alanında belirtilen kadar olabilir.

'Eşleşmesi Gereken Min. Tutar' alanı GB döviz cinsinde, daha önceki düzenlenmiş İBKB tutarları ve banka terkin tutarı düşülüp istisna tutulan ülkeler göz önüne alınarak hesaplanmaktadır.

İBKB Düzenlenecek Gümrük Beyannameleri Kullanılabilir Eslesmesi Gereken Min **IBKB Tutarı Gir Tutar**(Gelen Bedel **GB Numarası GB** Tutari Fiili İhrac Tarihi Tutar Döviz Cinsinden) 00 50 73.521.34 USD 54.921.01 USD 23310100EX 73.521.34 USD 29.05.2023 100 00 谕 20.186,00 USD  $0,00$  USD 23060500EX 20.286,00 USD 28.07.2023 Toplam İBKB Tutarı = 150.00 USD Geri **DEVAM** 

#### **İBKB Düzenle –** *Hesap Seçimi*

▶ TCMB'ye yapılacak zorunlu satış için dövizin tahsil edileceği ve döviz karşılığı TL'nin alacak geçileceği hesapların seçimi yapılır.

TCMB'ye satış oranı alanında, zorunlu satışa ilişkin oran %40 - %100 aralığında belirtilerek işleme devam edilir.

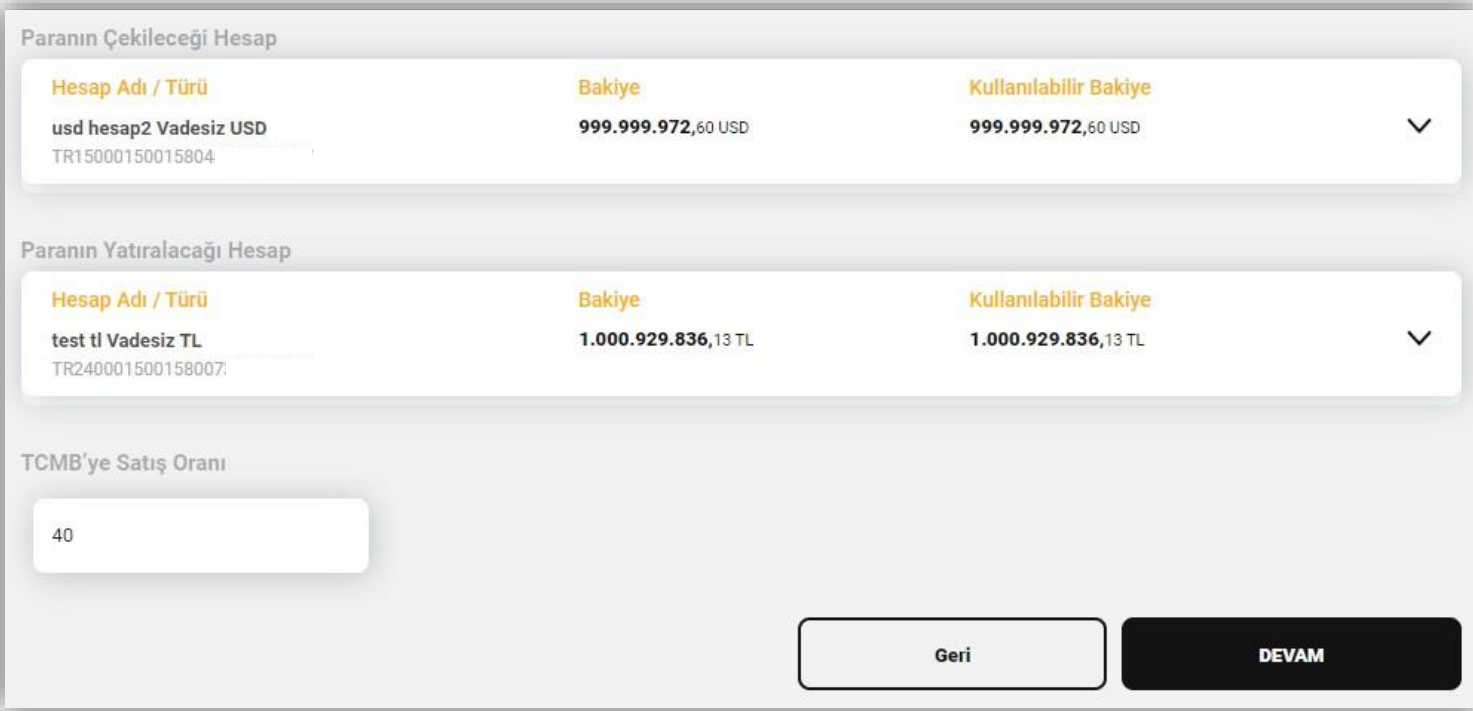

#### **İBKB Düzenle –** *Dönüşüm Desteği*

Genel Bilgiler alanında belirtilen kurallara uyan işlemlerde, döviz dönüşüm desteği kutucuğu görüntülenmektedir.

Dönüşüm desteği talebi olması durumunda ilgili alan işaretlenir. Taahhütname(ler) bilgisayara indirilir. Uygunluk verilmesi halinde taahhütnamenin okunduğuna ve onaylandığına ilişkin alan işaretlenir.

*Not: Uyarı ve taahhütname(ler) dikkatlice okunduktan sonra dönüşüm desteği talebinde bulunulmalıdır.* 

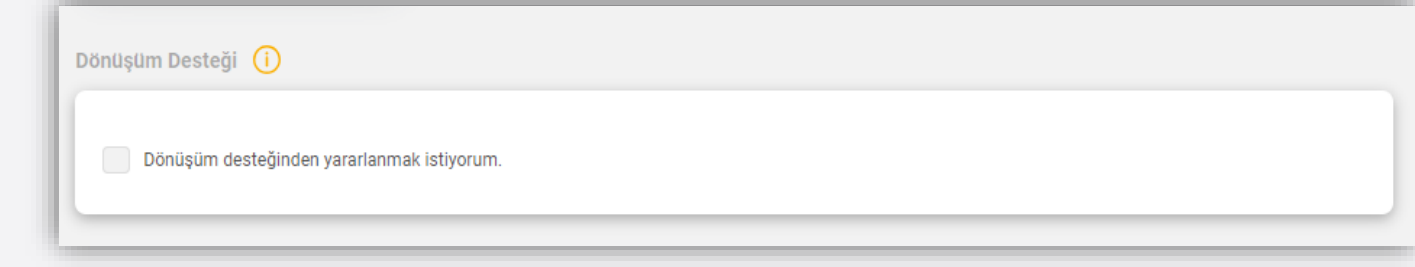

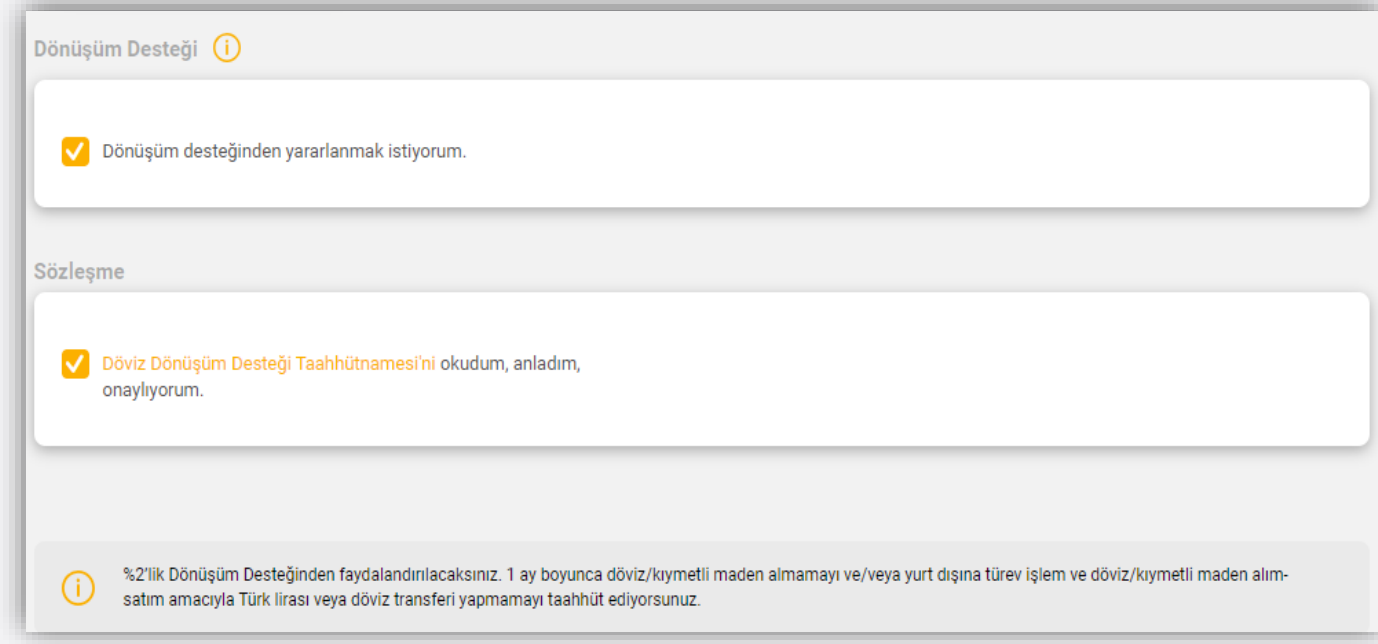

## **İBKB Düzenle –** *Onay Ekranı*

İşlem özetinin gösterildiği onay ekranında, bilgilerin doğruluğu kontrol edildikten sonra 'onayla' butonu ile son onay ekranının gelmesi sağlanır.

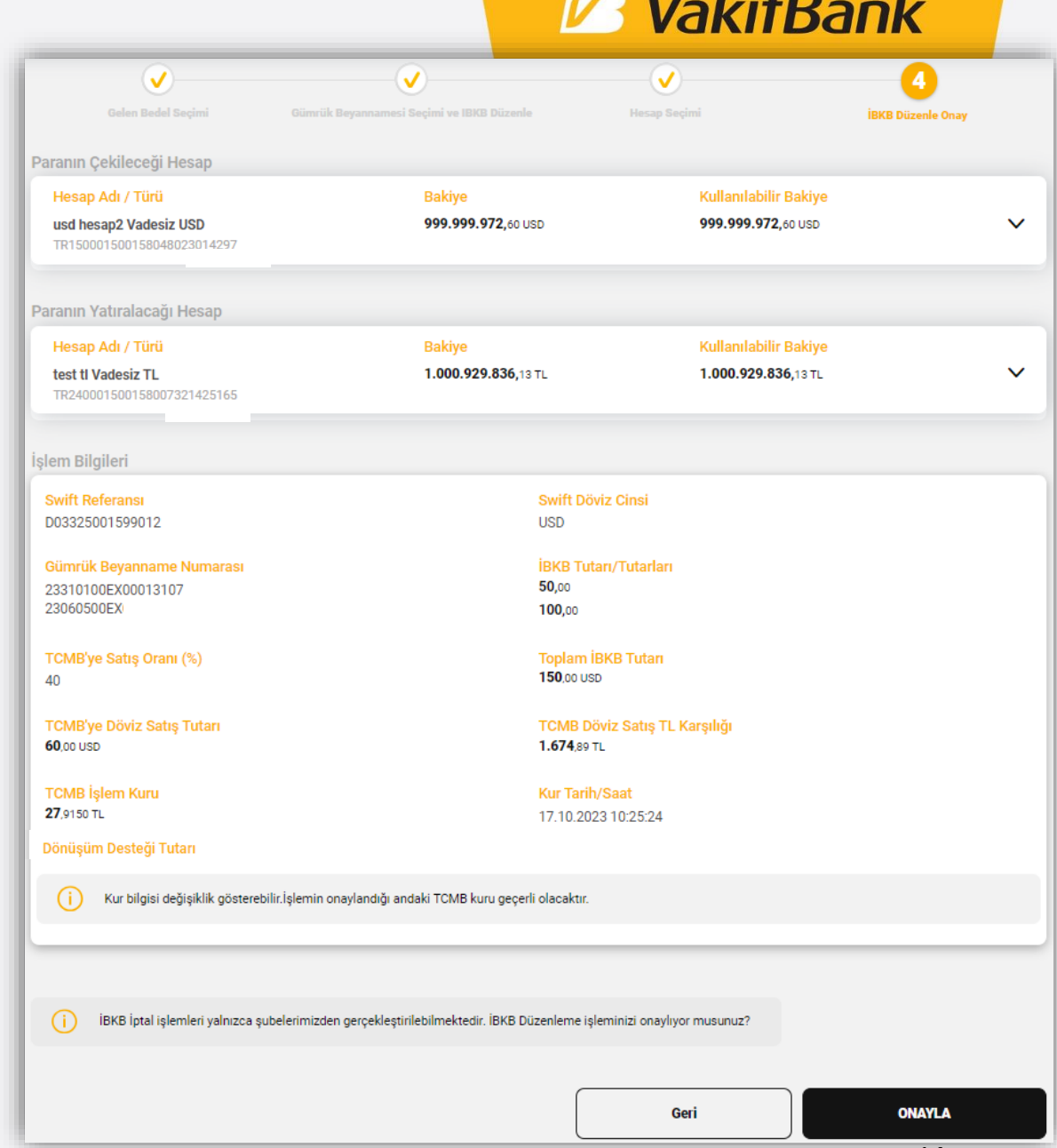

## **İBKB Düzenle**

TCMB'ye satışın yapılacağına dair son onay ekranı açılır.

**Bilgiler kontrol edildikten sonra** 'Devam Et' butonu ile işlem sonuçlandırılır.

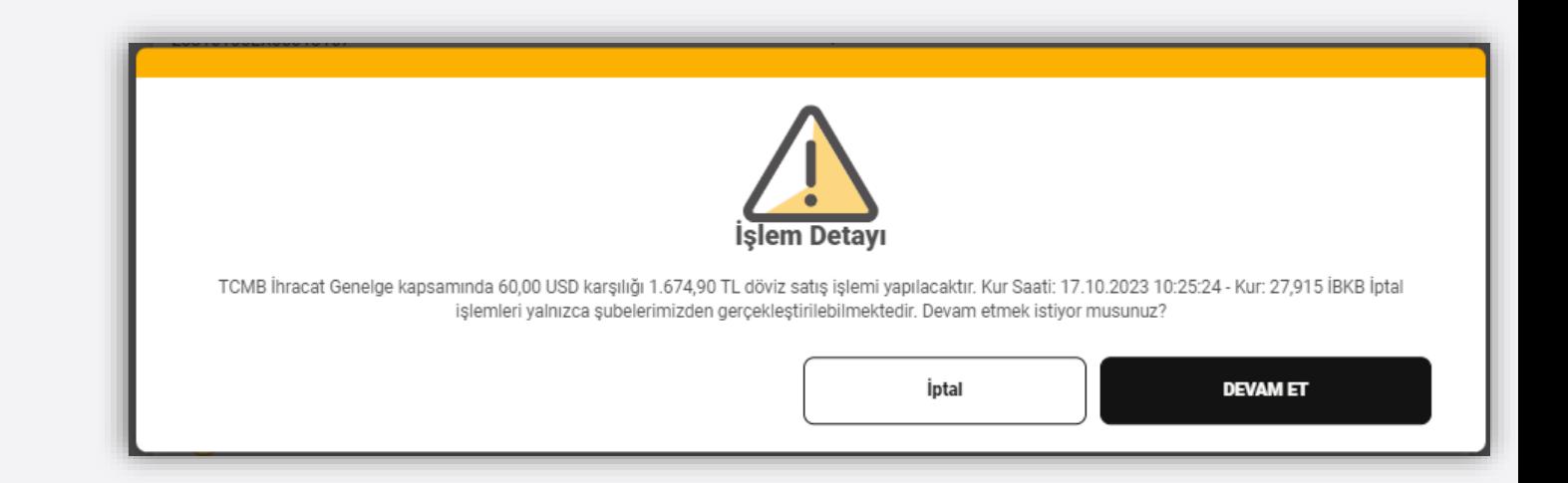

## **İBKB Düzenle**

İBKB/İBKB'lerin düzenlendiğine ve TCMB'ye satışın yapıldığına dair sonuç ekranı görüntülenir.

Düzenlenmiş İBKB/İBKB'lere 'İBKB Listeleme' ekranından ulaşılabilir.

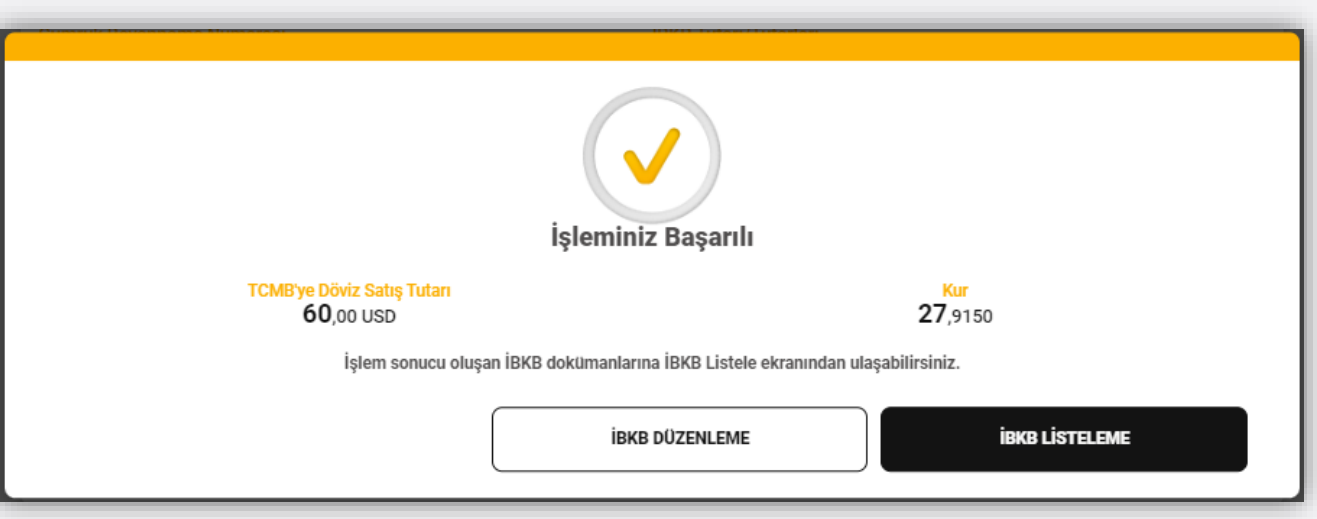

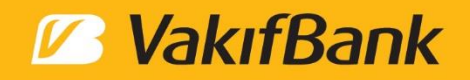

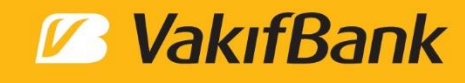

- Üst menüden 'Dış Ticaret' başlığı seçilir.
- 'İhracat Bedeli Kabul Belgesi (İBKB) Listele' seçimi yapılır.

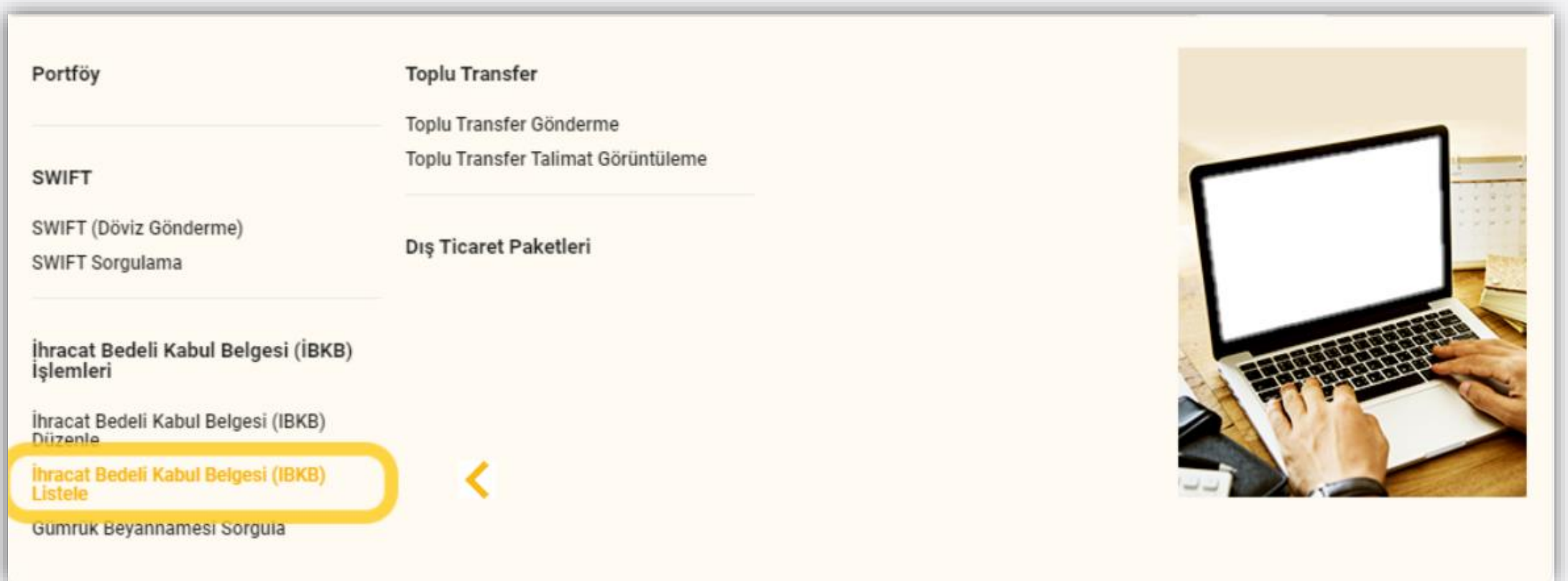

Ekranda yer alan farklı kriterlere göre İBKB aranabilir.

Kriter seçimi yapmadan 'Göster' butonu seçildiğinde, düzenlenmiş tüm İBKB'ler tarih sıralamasına göre listelenir.

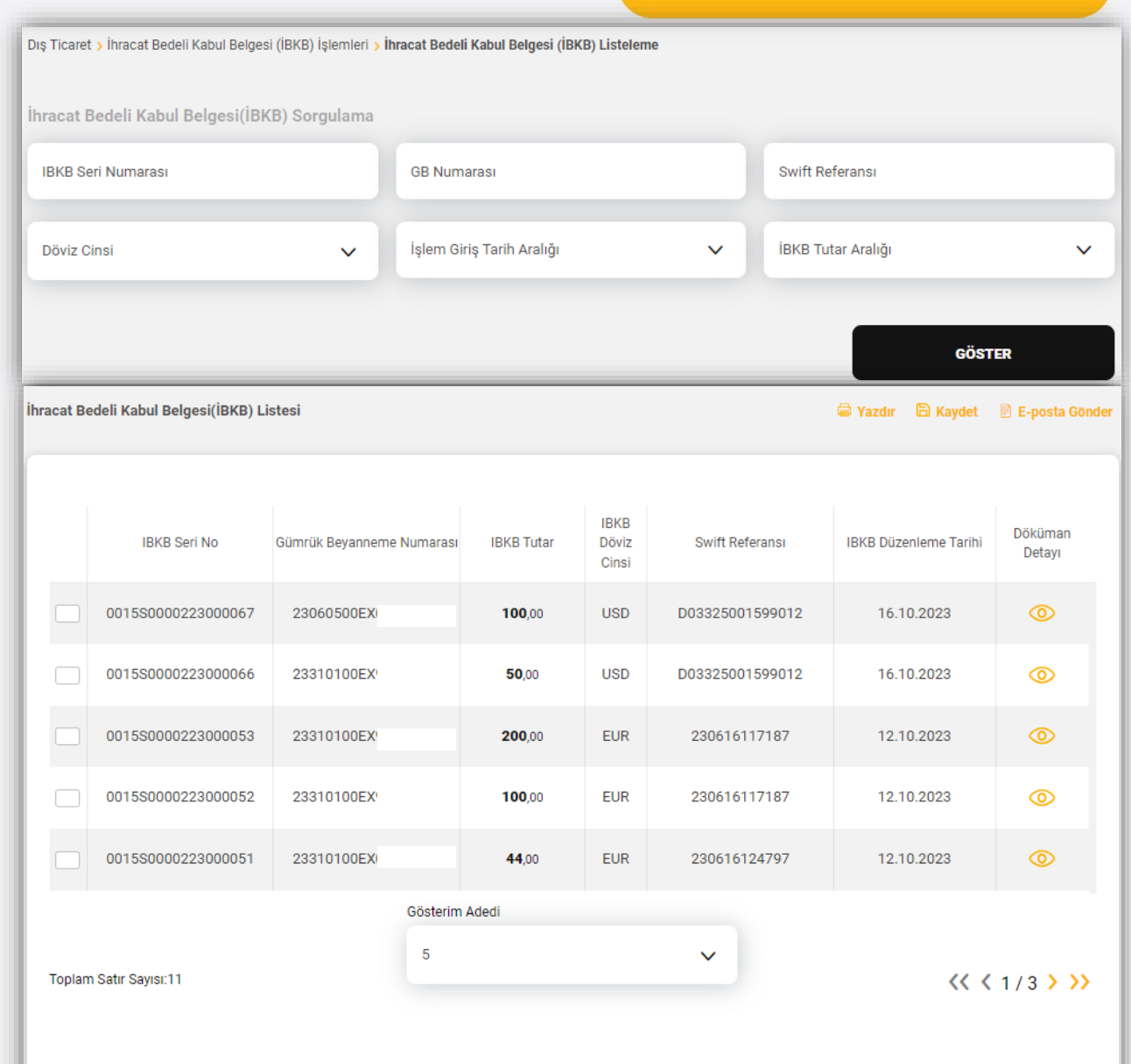

#### **Z** VakıfBank

#### Listelenen İBKB/ İBKB'lerin detayı, 'Doküman Görüntüle  $\bullet$  butonu ile görüntülenebilir.

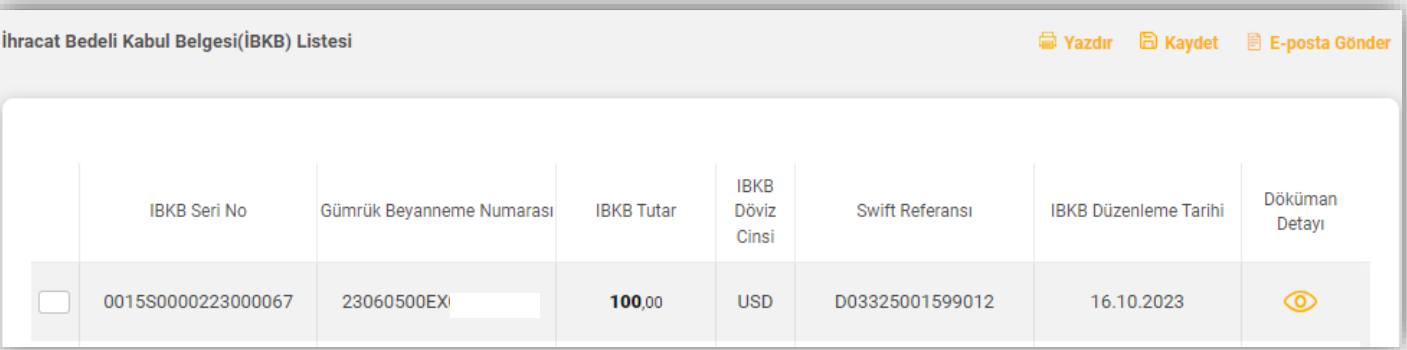

 $\times$ **VakıfBank**  $\sigma$ İhracat Bedeli Kabul Belgesi Seri No : 0015S0000 **Tarih**  $: 16.10.2023$ Banka Adı- Şubesi : Türkiye Vakıflar Bankası T.A.O. - ANKARA ŞUBESİ İhracat Bedelini Yurda Getiren Kişinin Firmanın Unvanı / Adı Soyadı TC. Kimlik Numarası / Vergi Kimlik **Numarası** Gümrük Beyannamesinin : 23060500EX000 **Numarası Tarihi** : 27.07.2023 İhracatçı Unvanı 28 inci Hanesinde Kayıtlı Banka

**B** VakıfBank

Birden çok İBKB seçebilir, seçilen İBKB'ler toplu olarak yazdırılabilir, kaydedilebilir veya e-posta ile tanımlı e-posta adresine gönderilebilir.

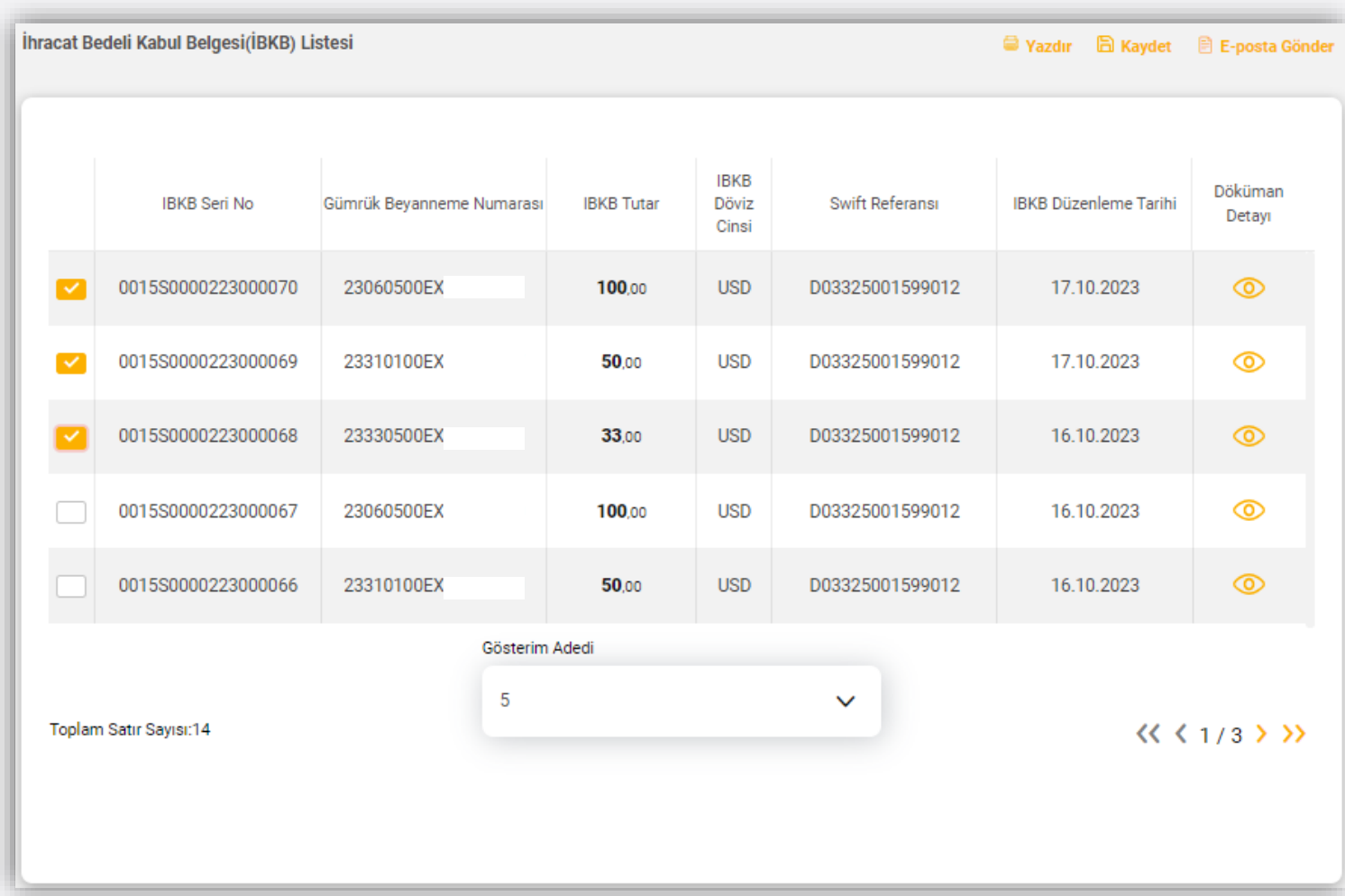

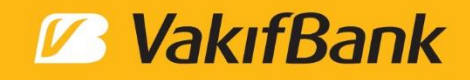

#### **B** VakıfBank

Üst menüden 'Dış Ticaret' başlığı seçilir.

'Gümrük Beyannamesi Sorgula' seçimi yapılır.

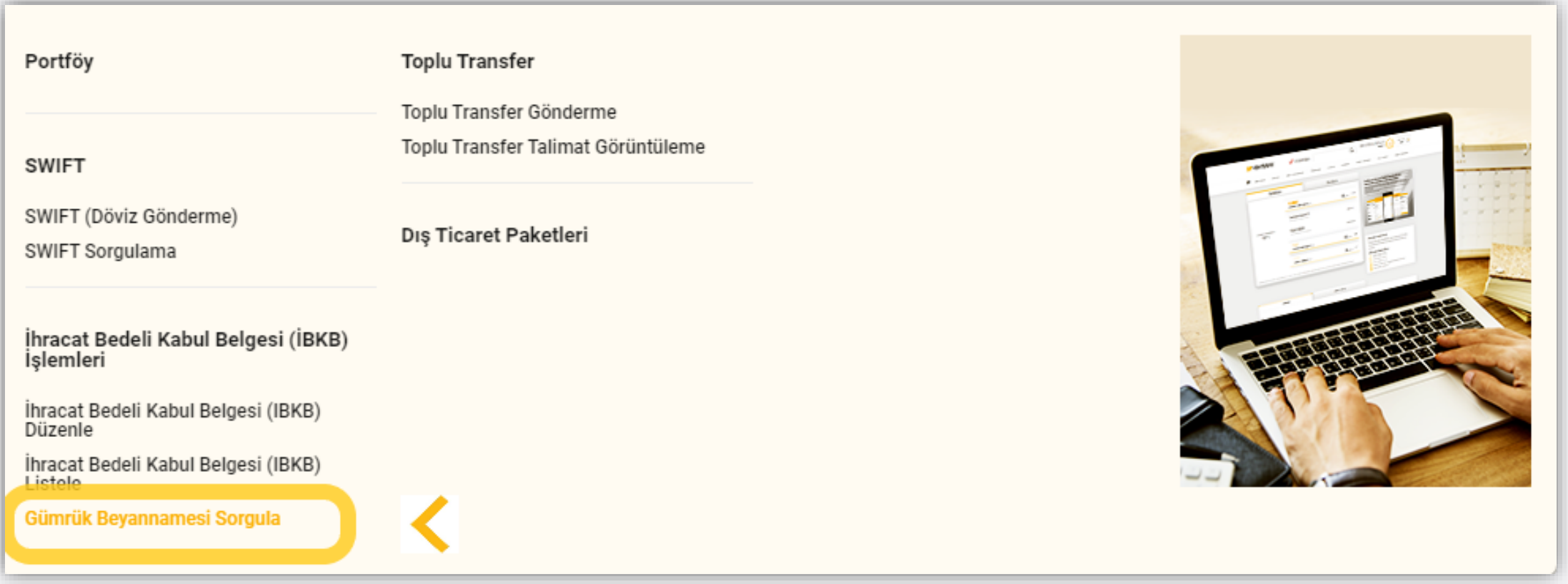

Ekran açıldığında fiili ihracat tarihine göre son 10 gümrük beyannamesi listelenir.

Ekranda yer alan farklı kriterlere göre gümrük beyannamesi aranabilir.

#### Gümrük Beyanname Sorgula Fiili İhrac Tarihi Aralığı Son İhbar Tarihi Aralığı  $\checkmark$ Gümrük Beyannamesi Numarası  $\checkmark$ Tutar Aralığı Döviz Cinsi  $\checkmark$ **GB Kullanım Durumu**  $\checkmark$  $\checkmark$ Son 10 hareket listeleniyor. **GÖSTER** + Gümrük Beyannamesi Ekle Gümrük Beyannamesi Listesi **GB** İstatistiki **GB Numarası GB** Tutari Kullanılabilir Tutar **GB** Tarihi Fiili İhraç Tarihi Aracı Bank Kıymet(USD) **TÜRKİYE VAH** 02.10.2023 23310100EX00013199 1.000.000.00 SAR 999.279.40 SAR 266.980.00 02.10.2023 **BANKASI TÜRKİYE VAR** 23310100EX99988800 500,000.00 DKK 497.554.84 DKK 71.000.00 01.09.2023 01.09.2023 **BANKASIT TÜRKİYE VAH** 102.675.00 18.04.2023 29.05.2023 23310100EX00013949 103.875.00 USD 103.875.00 USD **BANKASIT TÜRKİYE VAH** 23310100EX00013107 13.04.2023 29.05.2023 73.521,34 USD 73.471,34 USD 69.921,00 **BANKASIT GB GEÇMİŞİ GÖSTER** Halka Açık / Kişisel Veri Değil 24

Satırda yer alan bir gümrük beyannamesinin seçimi yapılarak detay bilgiye ve bağlı İBKB bilgilerine ulaşılabilir.

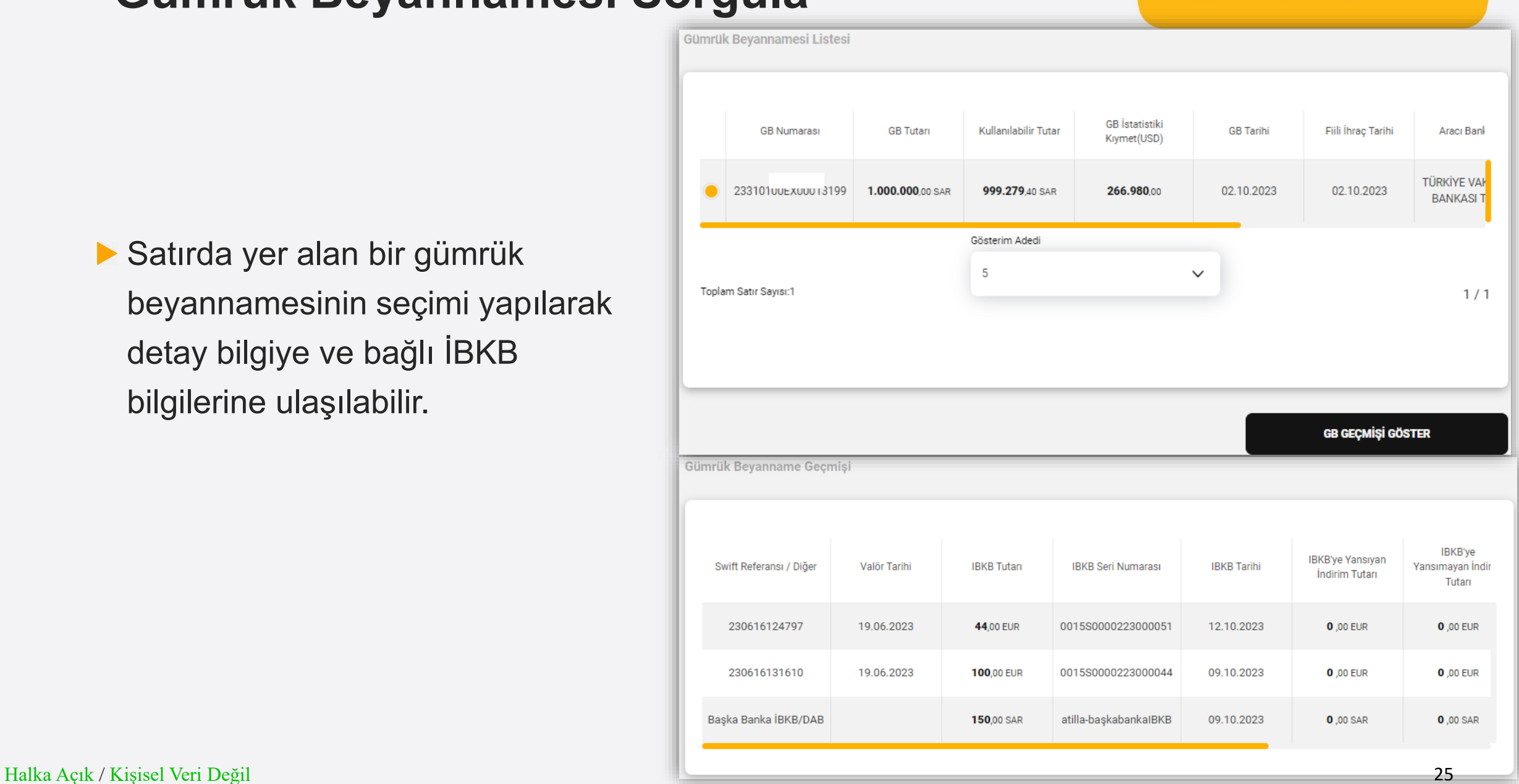

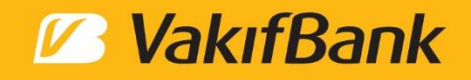

#### **B** VakıfBank

Üst menüden 'Dış Ticaret' başlığı seçilir.

'Gümrük Beyannamesi Sorgula' seçimi yapılır.

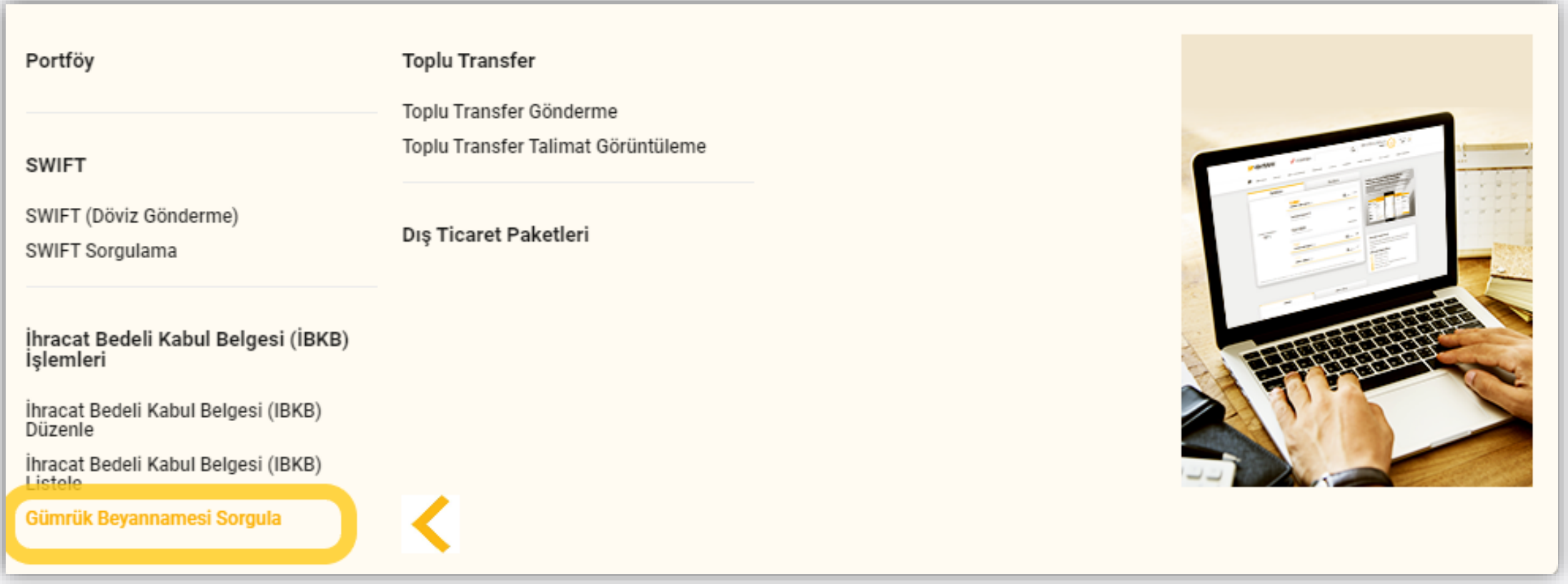

#### Halka Açık / Kişisel Veri Değil 27

'Gümrük Beyannamesi Ekle' butonu aracılığıyla eklenmek istenen gümrük beyannamesi bilgisi sorgulanır.

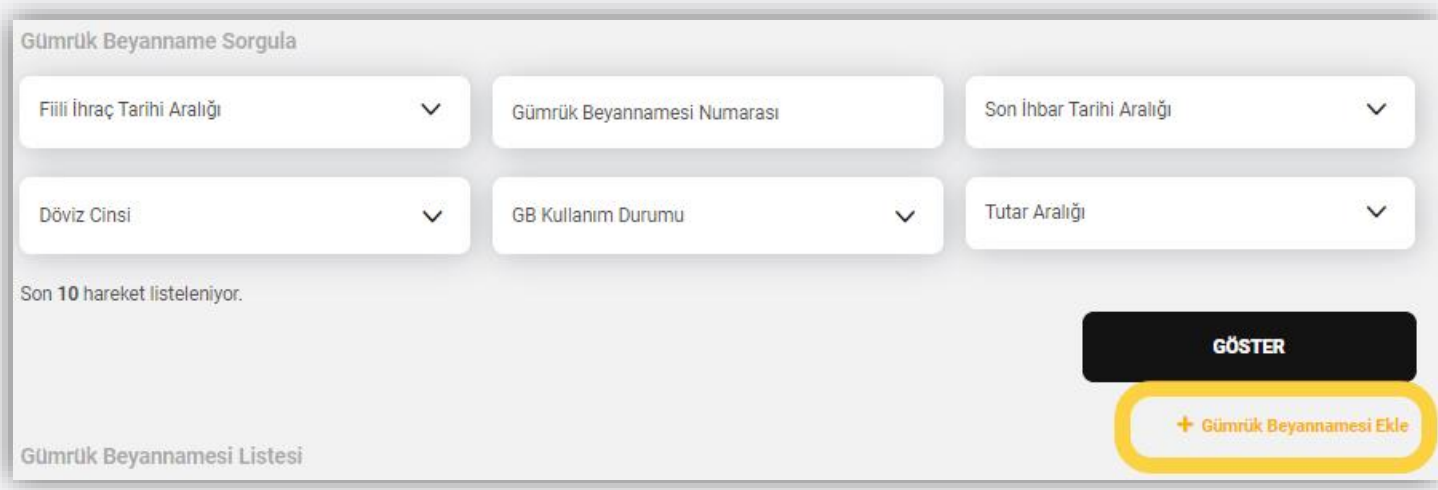

**Z** VakıfBank

Bankamız kayıtlarında olmayan Gümrük Beyannameleri için kayıt işlemi gerçekleştirilebilir.

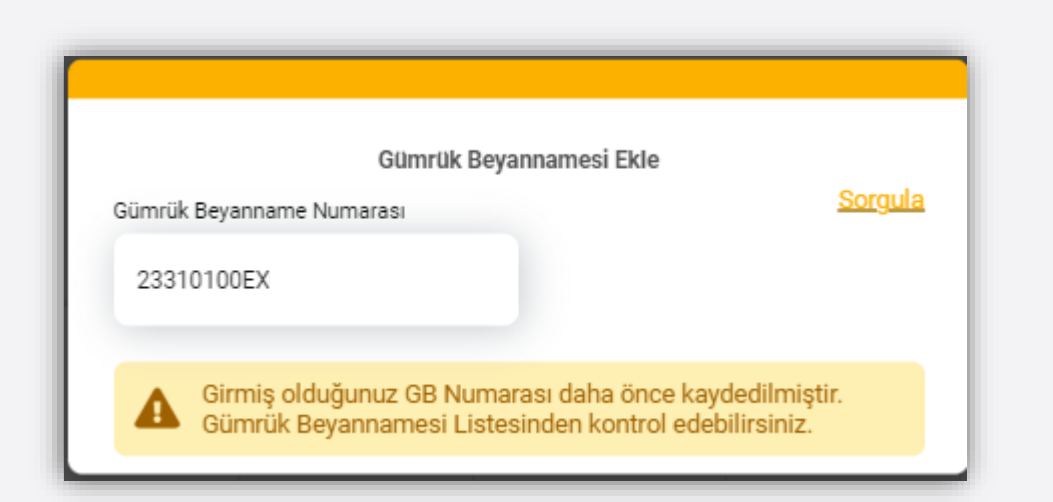

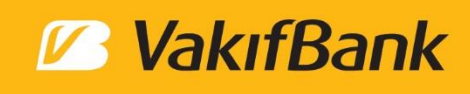

Sadece uygun kriterdeki gümrük beyannameleri eklenebilir.

Eklenmek istenen GB'nin özet bilgileri ekranda görüntülenir. 'Kaydet' butonu ile Bankamız sistemine kaydedilir.

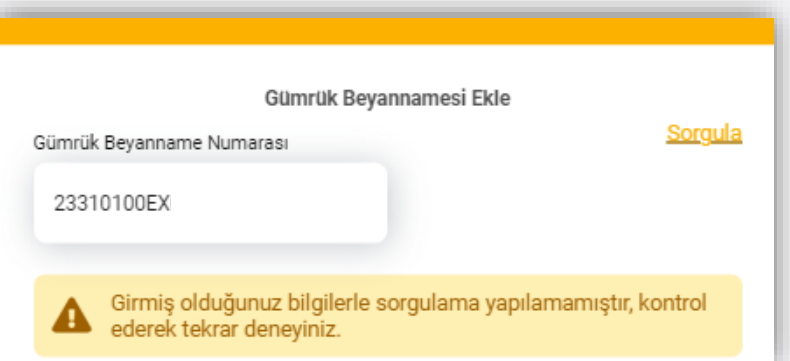

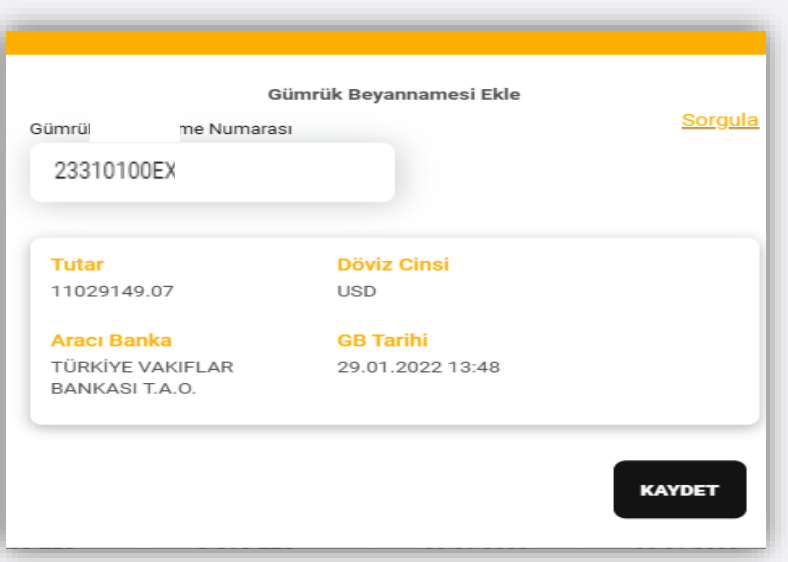

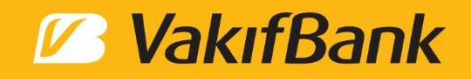

# Teşekkürler.